# DMXter4 RDM software release notes October 10, 2011 Software V4.17

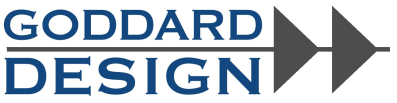

This file contains cumulative release notes starting with V4.00, going thru V4.17

**V4.00**

This is a totally new hardware platform. As the first release for new hardware, most of the effort has been to get old code to run on new hardware. If we have been successful you won't see many differences. Its DMX support is an extension of the V2.45 software for the *Lil'*DMXter2. There are at least three major differences. They are: the use of a USB port for software updating, external data displayed on USB terminal emulator, and the Intercept and Modify code.

It includes basic support for querying RDM responders. It can be ordered with development level RDM support. We expect that RDM support will increase considerably in the near future. We suggest you READ the manual.

If you want to see the old software version release notes, they are on our web site at www.goddarddesign.com/oldrelease.pdf ;

## **V4.05 May 14, 2009**

**DM X**

## **The <RED> Key works in Intercept & Modify**

In Intercept & Modify the RED key functions as a second release key.

## **Text String Editor**

The text editor edits ASCII text for use by the DMXter It is called by a number of different routines. It allows entry by two different methods. Text may be entered from the DMXter front panel, or the text may be typed on your PC and entered via the USB port. Both methods are available at the same time.

#### **SETUP OPTIONS**

! We added the ability to store 8 ShowSaver or 8 ShowPlayer shows in Flash.

! We added a sub menu that lets you choose to erase the EEPROM or the flash memory; or shuts down the unit and reloads RAM with default values.

## **RDM CONTROLLER**

! The DMXter can now store up to 8 named Table Of Devices. This item lets you load the TOD of your choice.

! Discover Devices - Pressing any key-press will interrupt and terminate discovery

! A bug in Discovery that could cause an improperly functioning responder to crash the DMXter was found and fixed.

! **Device Information** The following additional PIDs are supported by the Device Information Submenu: Device Power State - Lamp State - Lamp Mode - Supported PIDs - Comms Status

**Advanced RDM adds or improves the following Discovery items:**

 $\bullet$  ADD UID MANUALLY

! REMOVE UID MANUALLY - This routine had a problem that could cause a random number of devices to be deleted.

- $\bullet$  DISCOVER W/O UNMUTE
- $\bullet$  MUTE DEVICE
- $\bullet$  UNMUTE DEVICE?
- $\bullet$  UMUTE ALL

#### **Advanced RDM**

 $\bullet$  A new menu item is SEND/EDIT DEVICE

SEND/EDIT DEVICE shows you the number of slots a device uses, what the current slot is, the DMX address of that slot, the current level of that slot , and finally the slot description if supported.  $\langle UP \rangle$ ,  $\langle DQWN \rangle$ ,  $\langle LEFT \rangle$ , and  $\langle RIGHT \rangle$  allow raising and lower the slot value and moving from slot to slot of the device. Normal shortcut rules apply.

- ! New View Raw Captured Request Packet
- ! New View Raw Captured Response Packet
- ! New View Raw Previous Request Packet
- ! New View Raw Previous Response Packet

All of the above are items that let you view a raw packet generated by either the DMXter4 controller or the DUT responder. In V4.05 all of these items can switch from showing slot number to showing slot description.

! Build a Custom Request Packet (Improved)

This routine helps you build any packet you choose. It guides you thru modifying labeled RDM fields. Then it will let you view and edit the raw data. The raw data may be viewed in decimal, hex or ASCII using <RIGHT><UP>**.**

As of V4.05 if you are in a menu, pressing <OFF+> moves you up one level in the menu tree. The <OFF+> key only functions as on off key if you are in the Main Menu loop.

**V4.06** September 14, 2009

#### **General**

! In most menus the combination of **<UP><DOWN>** will jump to the first item in that menu.

## **DM X**

! The items to save and load show data for either ShowSaver or ShowPlayer have been moved from the SETUP menu, to the ShowSaver menu or the ShowPlayer menu.

## **RDM**

!When selecting a current device, <DOWN> selects the next device while <YES/Q><DOWN> selects the first device of the next manufacturer. In the same manner <YES/Q><UP> selects the last device of the previous manufacturer.

- ! Basic sub-device support is added. However the sub-devices must support the DEVICE\_INFO PID.
- ! Triggering preset recording and playback is supported.

!RDM now uses one of 4 flavors: one is fixed and 3 are the DMX user favors . This allows very flexible timing control.

! In RDM USER OPTIONS there is now an option to "Retry lost/bad packets" . The user may set the number of retries from 0 to 4.

## **Internal up grades to the RDM controller:**

- ! The RDM termination network is disabled on reset and when exiting the RDM menu.
- ! The controller now verifies the Command Class and PID in RDM responses.
- ! The DMXter now allows the user to end discovery after a bad Discovery Unique Branch response.
- ! The display during discovery is improved, showing the current bottom search boundary.
- ! The cached DEVICE\_INFO data is updated if the responder's Personality is changed.

! The RDM controller will warn you if the responder is in "Boot Loader" mode during discovery. This is important for a user to know, since a responder that needs a firmware update may not work properly until it gets new firmware.

## **RDM ADVANCED**

- ! A configurable Auto-Fade of Null START Code data may now be selected.
- ! A flag is now set in the packet history every time a new MIN or MAX timing value is recorded
- ! The Packet History reports good and bad checksums on Discovery Unique Branch responses.
- ! Discovery error reporting has been improved.

! A 'Single Discovery Packet' item is added to the Discovery menu.

! The DMXter no longer allows the RDM interleave to be set to zero, though they may be disabled which gives the same end result.

! We have improved the display of DUB packet statistics during send-repeatedly.

#### **V4.08** - November 24,2009

**DM X**

A number of small changes have been made to the DMX features in this version. Most will not affect the user. The <OFF> key is more fully implemented and will generally bump up one layer in most menus.

! The View on USB Terminal routine has an improved display. On many terminal emulators the display will now be in color.

! Inter-packet spacing now increments in 20us steps instead of 22us. This change was made to make the timing steps more consistent and to lower jitter.

## **RDM**

- ! Added Proxy Management features
- !Added optional Get Queued Messages
- $\bullet$ Added support for DEVICE\_RESET\_PID
- ! When querying a responder that does not use a slot, the DMX address is displayed as "NONE"

#### RDM User Option menu has been expanded and now includes:

- $\bullet$  Identify ON / OFF
- $\bullet$  Retry to get a lost or bad packet OFF / 1x / 2x / 3x / 4x
- ! Ignore warnings during discovery YES /NO
- ! Get Queued Messages OFF / GETs / ON
- ! Interleave Null Start code packets with RDM packets YES /NO

! In Advanced RDM an option is added that ends the RDM response period by counting reply bytes instead of a reply timeout. Because it stops listening after receiving the proper number of bytes, it won't detect a packet with trailing garbage. However, it is useful for testing.

#### **Advanced RDM**

- ! Custom Packet editing has been improved
	- When editing raw data of a custom packet, the cursor jumps to first PDATA slot.
	- While editing raw data, holding **<YES/Q>**+**<DOWN**> clears the PDATA field.
	- Custom packets may be stored in an RDM Packet Library.
	- Those packets may be recalled anytime in the future.

! You can now view PARAMETER \_DESCRIPTIONS for Manufacturer Specific PIDs The description is viewed by pressing <YES/Q> while viewing a Manufacturer Specific PID in "View Supported PIDs" menu.

! Added a raw DMX dump to the Receive menu.

To use this feature you must have a FTDI driver set to 1 megabaud (which is a non-standard baud rate).

## **V4.10**

New Features in V4.10 DMX

- ! Drive Line Static in the Advanced Transmit Menu
	- This allows a stable known drive state to be sent for testing receivers.

RDM

! RDM Sniffer is a complete RDM line monitor and debugger for controllers or responders.

#### RDM Controller Changes

- ! Added a fifth canned RDM flavor. It is called SLOW and it is the default
	- SLOW is 200us Break, 20us MAB, 20us between slots, 200us between packets
- ! Added "Reset Responder Timing" to shortcut menu
- ! Added a glitch filter to the first falling edge during discovery
- ! Display ACK\_TIMER times in seconds instead of HEX
- $\bullet$  Fixed problems in ACK TIMER
- ! Added "Print Responder Timing Summary" to "Dump info to USB" menu
- ! RDM Capture Setup is saved between sessions.
- ! Decode and Display UID when sending DUB packets
- ! In Select Current Device menu, <YESQ+><UP> when held, jumps to the first device in the TOD.
- ! In Browse Packet History menu, <YESQ+><UP> when held, jumps to the oldest packet in the history
- ! Fixed a bug ACK\_TIMER during discovery would corrupt device count.
- ! The Setup RDM Device sub menu is greatly expanded. It now includes the following Device Label - Display Level (Brightness) - Pan Invert - Tilt Invert- Pan / Tilt Swap - Lamp State - Lamp ON Mode - Power State - Capture Preset - Warm Reset - Cold Reset - Restore Factory Defaults
- Link to a list of supported PIDs.

#### Other Changes

- !Fixed a display bug in "View Parameters" (could corrupt top line)
- ! Display NSC Filter status on LCD when HEX dumping to USB
- ! Added SSRAM test to setup menu

**V4.15** is the first version of the DMXter4 and Mini code built from the same code base

#### **DMX**

Adjust 16-Bit Slot Level - A routine for testing devices that use resolution greater than 8 bits

Advanced Transmit & Receive

Send and Receive UTF-8 and ASCII text packets

#### RDM

The routine setting an RDM responder's DMX address now allows selection of the device to be set within the routine, displaying the UID of the device. The user may momentarily turn on Identify of the selected device.

#### New PID supported

Lamp ON Mode

Reset Lamp Hours (added reset)

Reset Lamp Strikes (added reset)

#### Advanced RDM

Check for Broadcast Response - A routine that checks that a responder does not reply to broadcast messages. This has been found to be a common error.

## **V4.17** Oct 10, 2011

## **Bugs fixed, feature clean up, tweaks**

In DMX

- ! No longer resets to first menu item when sub-menu entry is aborted.
- ! If a user flavor was set with very short inter-slot timing, the Mark after Start Code increased to 16ms. (4.7)
- ! Now restores the Start Code after receiving a UTF8 string. (5.10)
- $\bullet$  Changes battery status messages in the Setup menu for clarity (8.3)
- ! Fixed un-initialized variables in ShowSaver for Showplayer (14.0)
- ! In DMX Scope Trigger- It now allows triggering on slot #0. (19.0)

#### **In RDM**

- Now <UP><DOWN> jumps to first UID in Proxied Devices list (15.1.15)
- $\bullet$  During constant discovery we only counts each packet once (15.1.13)
- No longer turns off RDM scope trigger when selecting a new device. (15.2)
- ! Fixed display corruption when setting DMX address if DEVICE\_MODEL\_DESCRIPTION is not supported (15.4)
- ! Slot count was invalid on corrupt PERSONALITY\_DESCRIPTION response in Set Personality.(15.5)
- Now <UP<DOWN> jumps to first Selftest in Selftest list (15.6.12)
- ! In RDM we moved "Self Tests" to Setup Device Menu. (15.6.12)
- ! Fixed bottom line flicker when RDM Send Repeatedly is paused. (16.3.4 )
- $\bullet$  We have increased the auto pole rate for sensors (15.7)
- ! Better error reporting when GET SENSOR\_VALUE fails (15.7)
- ! The DMXter warns if sensor number in SENSOR\_DEFINITION doesn't match requested sensor number (15.7)

## **New Features**:

In DMX:

- Up to 25 Snapshots may now be stored in Flash. (4.8.1)
- ! Added adjust 16bit slot level. (4.12.4)
- $\bullet$  User flavors can send 'Breaks' as short as  $30\mu s$  and MAB's as short as  $1\mu s$ . (4.7.2- 4.7.3)
- ! Added Setup Menu routine displaying the serial number and RDM UID. (8.12)

## In RDM

- ! You may pause constant discovery by pressing either the <LEFT> or the <RIGHT> keys. (15.1.13)
- ! Added "Unicast DUB" to discovery menu (15.1.14)
- Select Current Device now supports some more shortcut keys. (15.2.1)
- ! In Device Information the description auto scrolls if longer than the display (15.3)
- ! Improved error reporting for Device Information (15.3)
- ! Added Boot\_ Software Version display (15.3.14)
- ! Added product detail ID list to Device information menu. (15.3.15)
- <UP><DOWN> jumps to first PID in Supported PIDs list (15.3.16)
- ! Setup Device arrow editor shows the PDATA value for out of range replies. (15.6.3 15.6.11)
- ! Added the standard short cut and auto-repeat keys to RDM Send Edit Device (15.9)
- ! Added support for Queued and Status messages. (15.8)
- ! Send/Edit Device can request default slot values from a device. (15.9)
- ! In the Browse Packet History display, when a Queued message is requested, reply type is now displayed (16.1)
- ! An additional display in 'Send Repeatedly' allows for a reduced time between packets(16.3.4)
- $\bullet$  <LEFT> or <RIGHT> key will pause 'Constant Discovery'. (16.3.4)
- ! Added "Specific Tests" sub-menu to Advanced RDM (16.4)
- ! In the Sniffer, renamed "Capture" to "Match". (18.0)